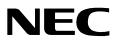

## ROAMER

AN OPEN APPLICATION INTERFACE (OAI) INSTALLATION GUIDE

NEC America, Inc.

NDA-30016-003 Revision 1.0 February, 1997 Stock # 241735

### LIABILITY DISCLAIMER

NEC America reserves the right to change the specifications, functions, or features in this document at any time without notice. NEC America has prepared this document for use by its employees and customers. The information contained herein is the property of NEC America and shall not be reproduced without prior written approval from NEC America.

Copyright 1996

**NEC** America, Inc.

# TABLE OF CONTENTS

#### Page

| Chapter 1 - Introduction                                      | 1 |
|---------------------------------------------------------------|---|
| Chapter 2 - Application Configuration                         | 5 |
| Step 1: Application Characteristics                           | 5 |
| Step 2: Primary Configuration Parameters                      |   |
| Step 3: OAI Facilities                                        | 7 |
| Step 4: Secondary OAI Configuration Parameters                |   |
| Step 5: User-Defined Parameters                               | 9 |
| Chapter 3 - Database Requirements 1                           | 1 |
| Instructions                                                  |   |
| Field Definitions                                             |   |
| Chapter 4 - MAT Assignments 1                                 | 5 |
| Assignment of MSF Function Key                                |   |
| Addition Reg                                                  |   |
| AKY1 Command: (Assignment of Dterm Function Key)              |   |
| Assignment of Free Location Feature                           | 7 |
| ASYD Command: (Assignment of System Data)                     |   |
| Assignment of Numbering Plan to Support Free Location Feature |   |
| ANPD Command: (Assignment of Numbering Plan Data)             |   |
| ASPA Command: (Assignment of Special Access Code)             | 8 |
| ASDT Command: (Assignment of Station Data) 1                  | 8 |

This Page Left Blank.

# LIST OF FIGURES

| Figure | Title                               | Page |
|--------|-------------------------------------|------|
| 1-1    | Installation Requirements           | 3    |
| 4-1    | OAI Function Key Assignment         | 15   |
| 4-2    | OAI Function Key Assignment Example | 17   |

This Page Left Blank.

## Chapter 1 Introduction

This guide provides specific field entries that need to be made in the process of installing and configuring Roamer. In addition to this guide, use the following manuals for this installation:

- *Applications Manager (APM) Installation Manual* Contains step-by-step instructions for installing the software from the release media.
- *Applications Manager (APM) Operations Manual* Explains how applications like Roamer are configured in the APM environment, using the entries and values provided in this guide.
- *NEAX2400 System Manuals* Give very detailed explanations about the assignments that need to be made through the Maintenance Administration Terminal (MAT) commands on the NEAX2400.

The installation and set up of Roamer involves the following processes. Each of these topics is covered in more detail in the remaining chapters of this book:

- **Software Installation** Roamer software must first be loaded from the release media. Log in to the APM Platform Management Menu, select the Installation of Applications/Packages option, and follow the instructions provided in the *APM Installation Manual* to complete this part of the installation.
- **Application Configuration** Roamer is internally supported by the APM and must be configured in the APM environment. Chapter 2 of this guide provides the information that must be entered into this APM configuration file. Use the instructions provided in the *APM Operations Manual* to make the entries provided in this section.
- **Database Requirements** Roamer requires two application databases, one of which is constructed and maintained through the APM Database Administration option. The process begins with the creation of a master definition file and its related master database. An application definition file is constructed which enables the processing of the master files into an application database. Chapter 3 of this guide defines the information which must be included in these definition and database files. Use the instructions provided in the *APM Operations Manual* to make the entries contained in this section.
- Mat Assignments Several data settings must be assigned at the NEAX Maintenance Administration Terminal (MAT) before Roamer will function. Chapter 4 of this guide specifies the necessary commands and the values at which they are to be set. Use the instructions provided in the *NEAX2400 IMS System Manuals* to make the entries contained in this section.

#### A Note About the Logical and Physical Numbers Used By Roamer:

Roamer uses logical and physical numbers to move users from one phone to another. A physical number (e.g., 4502) is the actual extension associated to a  $D^{term}$  or station through the NEAX2400 MAT. A logical number (e.g., 202) is an arbitrary number that is associated to a telephone user and that is controlled by the Open Application Interface (OAI). Physical numbers are not moved. Logical numbers move with the user. Thus, when a user indicates a move, Roamer finds the user's logical number and reassigns it to the physical number of the new telephone.

During installation, a logical number and a home physical number are assigned to each user in the Roamer database. Assignments are made at the NEAX2400 MAT which associates those physical numbers to specific D<sup>terms</sup>.

These two sets of numbers can be the same or different. If they are different and OAI processing is interrupted, Roamer may lose access to the physical numbers since OAI relocates users by their logical numbers. If the two numbering systems are the same and OAI processing is interrupted, all users can be restored to their physical home phone numbers by disabling the Free Location Feature through the NEAX2400 MAT.

The installation process, including its presentation in this manual and reference to other manuals that you need to complete installation, is illustrated in Figure 1-1 on page 3:

| Discussed in chapter: |                                                                    | Instructions in:           |
|-----------------------|--------------------------------------------------------------------|----------------------------|
| Chapter 1             | Software Installation<br>Software Release Media                    | APM Installation<br>Manual |
| Chapter 2             | <br>¥                                                              | APM Operations<br>Manual   |
|                       | Application Configuration                                          |                            |
|                       | Application Characteristics                                        |                            |
|                       | Primary Parameter Configuration                                    |                            |
|                       | OAI Facilities (Optional)                                          |                            |
|                       | OAI Configuration Parameters (Optional)<br>User-Defined Parameters |                            |
|                       |                                                                    |                            |
|                       |                                                                    |                            |
| Chapter 3             | ★                                                                  | APM Operations             |
|                       | Database Requirements                                              | Manual                     |
|                       | Master Definition File                                             |                            |
|                       | Master Database File                                               |                            |
|                       | Application Definition File                                        |                            |
|                       | Application Database                                               |                            |
|                       |                                                                    |                            |
| Chapter 4             |                                                                    | NEAX2400 IMS               |
|                       | NEAX2400 IMS                                                       | System Manuals             |
|                       | Maintenance Administration                                         | •                          |
|                       | Terminal (MAT) Assignments                                         |                            |
|                       | AOKC (Assignment of OAI Key Codes)                                 |                            |
|                       | AKY1 (Assignment of D <sup>term</sup> Function Key)                |                            |
|                       | Figure 1-1 Installation Requirements                               |                            |

#### ROAMER INSTALLATION REQUIREMENTS

This Page Left Blank.

## Chapter 2 Application Configuration

Roamer is configured into the APM system using the **Add** function of the Application Configuration option on the APM System Administration menu:

- 1. Enter the APM option from the APM Platform Management Menu.
- 2. Enter the System Administrator password at the APM password screen.
- 3. Enter the Application Configuration option from the System Administration menu.

This section contains the information that should be entered to the configuration file for Roamer. For specific instructions on what these parameters mean and how to make these entries, use the *APM Operations Manual*.

#### **Step 1: Application Characteristics**

In adding Roamer to the APM Application Configuration file, define it as an OAI application that does not need a CRT or a communication queue, as shown below.

**Note:** Entries for parameters that are marked with an asterisk (\*) should be made exactly as they are shown. All other entries in this guide serve only as examples.

| Parameter                 | Entry | Description                                                                                                    |
|---------------------------|-------|----------------------------------------------------------------------------------------------------|
| OAI Application (Y,N)     | Y     | Y(es). Roamer is an OAI<br>application because it<br>communicates with the<br>NEAX2400 using OAI<br>processes. |
| CRT Application (Y,N)     | Ν     | (No). Roamer does not require a terminal screen that is of the same type as the one used by the APM.           |
| Communication Queue (Y/N) | Ν     | (No). Roamer does not need an IPC queue to communicate with other processes.                                   |

### **Step 2: Primary Configuration Parameters**

On the APM Configuration Entry screen, make the entries shown below to the parameters indicated.

**Note:** *Entries for parameters that are marked with an asterisk (\*) should be made exactly as they are shown. All other entries in this guide serve only as examples.* 

| Parameter            | Entry            | Description                                                                                                    |
|----------------------|------------------|----------------------------------------------------------------------------------------------------|
| Application Name     | Roamer           | The name to be displayed in the<br>APM menus. This name is<br>displayed as it is entered here<br>(i.e., capital letters, lower case,<br>etc.). |
| Executable Filename* | /oai/app/freeloc | The path name of the executable file.                                                                                                    |
| Group*               | (no entry)       | (Roamer is not a member of a group of applications.)                                                                                           |
| Response Mode        | Ι                | This is a default value since<br>Roamer does not belong to a<br>group.                                                                         |
| Initialization Batch | N                | Roamer is not to be initialized<br>automatically when the OAI<br>system is initialized.                                                        |
| Termination Mode*    | М                | Roamer is to receive a termination<br>message rather than a kill or<br>termination signal from the APM,<br>when it is to terminate.            |
| Standard Output*     | /dev/null        | Roamer's output is sent to this file.                                                                                                    |
| Number of Restarts   | 0                | Roamer may not be restarted by<br>the APM if it terminates<br>erroneously.                                                                     |

#### **Step 3: OAI Facilities**

According to instructions in the *APM Operations Manual*, designate the following NEAX2400 facilities for Roamer using the **Facilities** command on the Configuration Entry screen:

| FLF  | Free Location        | MRFR | Mode Release (R)     |
|------|----------------------|------|----------------------|
| MRFI | Mode Release (I)     | MSF  | OAI Mode Set         |
| NTF  | Number Transfer      | TCFD | Terminal Control (D) |
| TCFI | Terminal Control (I) |      |                      |
|      |                      |      |                      |

**Note:** The same MSF identification number (i.e., from 128 to 192) that is selected in the APM during Step 3 must be assigned to Roamer at the NEAX MAT. For more information, see Chapter 4, "MAT Assignments" on page 15.

### **Step 4: Secondary OAI Configuration Parameters**

Using the **OAI-Conf** command on the APM Configuration Entry screen, make the entry shown for each of the following parameters required by Roamer. Use the instructions provided for this option in the *APM Operations Manual*:

| Parameter             | Entry                    | Description                                                                                                    |
|-----------------------|--------------------------|----------------------------------------------------------------------------------------------------|
| Database Name #1*     | /oai/db/cur/<br>roamerdb | The path name of the database<br>containing user information. The<br>database filename <i>roamerdb</i> ,<br>shown here with its path, should<br>be used as the name of the<br>corresponding Application<br>Definition File. For more<br>information see Chapter 3,<br>"Database Requirements" on<br>page 11. |
| Timeout Value #1      | 60                       | The number of seconds Roamer<br>waits for user numeric input<br>before it releases the D <sup>term</sup> .                                                                                                    |
| Timeout Value #2      | 20                       | The number of seconds Roamer<br>waits for input of processing<br>symbols such as # before it<br>releases the D <sup>term</sup> .                                                                                                    |
| Tenant Number         | 1                        | This configuration applies to tenant No. 1.                                                                                                    |
| Source Link Name      | OAI1X25                  | The port on the source side of the<br>communication link. Entry<br>should correspond to a Link<br>Name in the APM System<br>Configuration file.                                                                                                    |
| Destination Link Name | PBX1X25                  | The port on the destination side of the communication link.                                                                                                    |
| Association Recovery  | 10                       | The number of seconds Roamer<br>waits before trying to re-establish<br>an association with the NEAX<br>that has been released.                                                                                                    |

### **Step 5: User-Defined Parameters**

| Parameter       | Entry | Description                                                                                                    |
|-----------------|-------|----------------------------------------------------------------------------------------------------|
| User Defined #1 | 3     | The number of the Roamer D <sup>term</sup><br>function key LED. This number<br>must correspond to the function<br>key assigned to Roamer at the<br>NEAX MAT. For more<br>information, see Chapter 4, "MAT<br>Assignments" on page 15.                                                                                                    |
| User Defined #2 | 0     | The default Route Restriction<br>Class value.                                                                                                    |
| User Defined #3 | Y     | Y(es), implement the Name<br>Display feature; N (o), do not<br>implement the Name Display<br>feature and only display phone<br>numbers.                                                                                                    |
| User Defined #4 | R     | <ul> <li>The way the privilege level is determined when there is more than one user assigned to a D<sup>term</sup>, using the following characters:</li> <li>H = Highest Priority level among assigned users.</li> <li>L = Lowest priority level among assigned users.</li> <li>R = Most recently added user privilege level.</li> </ul> |
| User Defined #5 | Y     | Y(es). Roamer is to reset all<br>logical numbers to their home<br>numbers at the designated Reset<br>Time<br>N(o). Roamer is not to reset the<br>logical numbers daily. (See User<br>Defined #6.)                                                                                                    |
| User Defined #6 | 3:00  | The Reset Time on a 24-hour<br>clock at which all logical numbers<br>are reset daily to their home<br>numbers. This entry is valid only<br>if User Defined #5 is set to Y(es).                                                                                                    |

Make the following additional parameter entries through the **UserDefined** command on the APM Configuration Entry screen:

| Parameter        | Entry                      | Description                                                                                                    |
|------------------|----------------------------|----------------------------------------------------------------------------------------------------|
| User Defined #7  | 0                          | The number of 30-minute<br>intervals that the backup file will<br>remain valid after a power failure.<br>The largest allowable value is 48<br>(24 hours). A longer delay must<br>be indicated with the value 0<br>(always valid).            |
| User Defined #8* | /oai/app/data/<br>roamerbu | The name of the backup file that<br>reflects the current status of<br>assignments. This file preserves<br>the current status of the Roamer<br>system in the event of a power<br>failure. If no backup is desired,<br>leave this field blank. |
| User Defined #9  | 16                         | The length of the <i>User Name</i> field in the Roamer database.                                                                                                    |

This completes the configuration of Roamer in the APM. Now go to Chapter 3, "Database Requirements" on page 11 to create its database support.

## Chapter 3 Database Requirements

Roamer uses the following two databases, only the first of which is created through the APM:

#### The Roamer Database

This database contains default assignment information. Each user ID is associated to telephone numbers and privileges, a tenant, and a reset option. This database is created through the APM and is configured as */oai/db/cur/ roamerdb*.

#### • The Backup Database

This database reflects the current status of Roamer activity and is created and maintained by Roamer. It is configured in the APM as */oai/app/data/roamerbu*. The Roamer database is created through the Database Administration option on the APM System Administration Menu and involves the following four-step process:

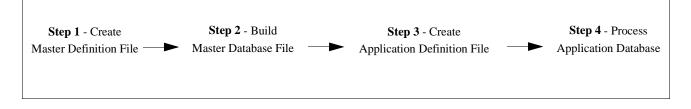

- 1. Create a Master Definition File: This step involves creating the master definition file that defines the fields in the master database file.
- 2. **Build a Master Database File:** This step involves entering data that was defined in the master definition file, in Step 1, into the master database fields.
- 3. **Create an Application Definition File:** In this step, a definition file is created for the Roamer database. This file defines the formats by which data from the corresponding master file is to be converted to meet the needs of Roamer.
- 4. **Process the Application Database:** In this step, the Process and Install Application Databases options on the APM Database Administration menu create the file that will be used by Roamer. When the Process option is activated, data is drawn from the master database and converted to the formats specified in the corresponding application definition file. The Install option is then activated to enable Roamer to copy its database into a working file.

#### Instructions

The information required in all four steps is provided in table below. Using this information with the procedural instructions provided in the *APM Operations Manual*, enter the Database Administration option on the APM System Administration Menu, and build the Roamer database. Any messages displayed during these steps are discussed in the Process and Error Messages chapter of the *APM Operations Manual*.

The Roamer definition and database files must contain the information in the table below. Name the master definition file **roamer\_m** and the application definition file **roamerdb**.

|                    | Master Definition File |      |               | File          | Application<br>Definition File | Master<br>Database |
|--------------------|------------------------|------|---------------|---------------|--------------------------------|--------------------|
| Field Description  | Туре                   | Size | Min.<br>Value | Max.<br>Value | Data Type                      | Typical<br>Entry   |
| User ID            | Ν                      | 10   | 0             | 99999<br>9999 | ASCII                          | 598241297          |
| User Name          | А                      | 16   |               |               | ASCII                          | Thompson           |
| Logical Number     | Ν                      | 5    | 0             | 99999         | Long Integer                   | 201                |
| Exempt from Reset? | А                      | 2    |               |               | ASCII                          | n                  |
| RSC                | Ν                      | 2    | 0             | 15            | Short Integer                  | 1                  |
| SFC                | Ν                      | 2    | 0             | 15            | Short Integer                  | 2                  |
| Physical Number    | Ν                      | 5    | 0             | 99999         | Long Integer                   | 3200               |
| Tenant Number      | Ν                      | 3    | 0             | 255           | Short Integer                  | 1                  |
| Phone Type         | Ν                      | 2    | 0             | 10            | Short Integer                  | 10                 |

| Field Definitions | User ID              | A unique 10-digit number that describes each user<br>(e.g. social security number). The database is sorted by<br>this field.                             |
|-------------------|----------------------|----------------------------------------------------------------------------------------------------|
|                   | User Name            | The 16-character user name that is displayed on the $D^{term}$ .                                                                                         |
|                   | Logical Number       | The station number associated with the user name under Roamer control.                                                                                   |
|                   | Exempt from Reset?   | Whether or not (Yes or No) this user is to be reset to a home phone when all system phones are reset. (See User-Defined Parameters #5 and #6 on page 9.) |
|                   | RSC                  | The Route Restriction Class assignment of the user.                                                                                                    |
|                   | SFC                  | The Service Feature Class assignment of the user.                                                                                                    |
|                   | Physical Number      | The station number associated with the phone under NEAX control.                                                                                         |
|                   | Tenant Number        | The number of the tenant to which this physical number is assigned. (See Tenant Number on page 8.)                                                       |
|                   | Phone Type           | The equipment type of this phone. To indicate a D <sup>term</sup> V, this field must be set to 10.                                                       |
|                   | that is not associat | ned physical number into the database, list it under a User ID<br>ed with a user name and leave the Logical Number, Exempt                               |

that is not associated with a user name and leave the Logical Number, Exempt from Reset?, RSC, and SFC fields blank. A user can be entered to the database without a phone assignment by leaving the Physical Number, Tenant Number, and Phone Type fields blank (e.g., security staff who are mobile and not assigned to a home phone).

**Note 2:** *Remember to complete Step 4, Process the Application Database, after entering the information above.* 

This Page Left Blank.

## Chapter 4 MAT Assignments

This guide assumes that data settings that affect the operation of all OAI software on a system-wide basis have already been assigned on the NEAX Maintenance Administration Terminal (MAT). Such settings include system index values and assignment of Interface I/O Port Data in the Interface Processor (IP). For more information about these system data settings and the MAT commands described below, refer to the OAI Module Installation Manual for the NEAX2400 IMS, the NEAX2400 IMS Command Manual, the NEAX2400 IMS Job Specification Manual, and the NEAX2400 IMS Programming Manual.

### **Assignment of MSF Function Key**

Roamer requires MAT assignment of the Mode Set Facility (MSF) to an OAIassigned function key on all D<sup>terms</sup> affected by application. This process involves assigning the MSF and its Operation Code (Op-Code), configured for Roamer in the APM Application Configuration option, to one of the 14 OAI Key Codes. (The MSF Op-Codes range from 128 to 191. These are available for on-screen viewing through the **Providers** command in the APM Application Configuration option.) Each of the OAI Key Codes corresponds to an AKY1 Function Key Index (FKI) value which is then assigned to the specific D<sup>term</sup> function key. This process is illustrated below:

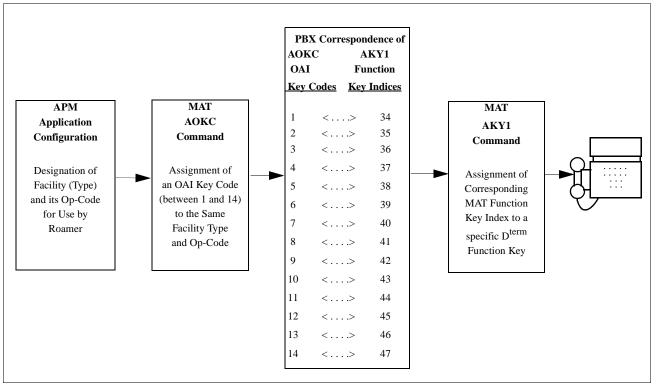

#### Figure 4-1 OAI Function Key Assignment

A knowledge of the D<sup>term</sup> stations in the NEAX system and which ones will have access to Roamer is necessary to making the following assignments:

### AOKC Command: (Assignment of OAI Key Codes)

This command is used to associate the MSF facility and its operation code that was configured in the APM for Roamer to one of the 14 OAI Key Codes in the MAT.

- 1. Select an unused OAI Key Code from 1 to 14. To determine what Key Codes are available for assignment, use the LOKC command to list the AOKC Key Codes that are already assigned.
- 2. Enter MSF as the facility to be assigned to the selected Key Code, using the values on the screen.
- 3. Enter the same Op-Code that was configured for Roamer in the APM. If necessary, retrieve it using the **Providers** command on the APM Configuration Entry screen.

### AKY1 Command: (Assignment of D<sup>term</sup> Function Key)

This command is used to assign key data on the D<sup>terms</sup> that are to have access to Roamer.

MAT Function Key Indexes #34 to #47 have been designated for use in the OAI system and correspond to the 14 OAI Key Codes as illustrated on the previous page. The AKY1 command is used to assign a D<sup>term</sup> function key to the specific MAT Function Key Index that, in turn, corresponds to the previously assigned OAI Key Code. This command must be used to assign the function key on each D<sup>term</sup> that is to be set up with access to Roamer.

- 1. Enter the same tenant number that is configured for Roamer in the APM Application Configuration option (i.e., Tenant Number on page 8).
- 2. Enter the station number of the D<sup>term</sup> on which the function key is being assigned.
- 3. Enter to the D<sup>term</sup> function key field the MAT Function Key Index that corresponds to the previously assigned OAI Key Code.

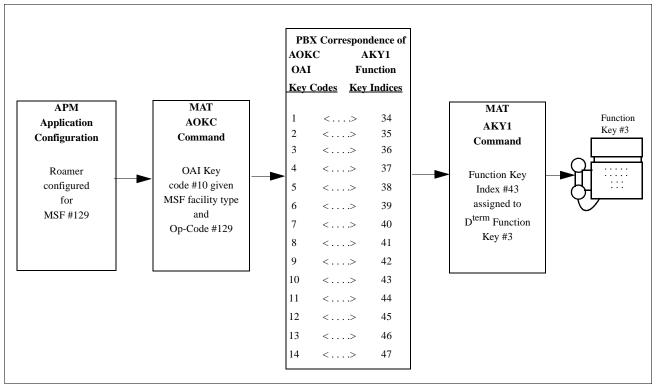

Figure 4-2 OAI Function Key Assignment Example

In the example illustrated in Figure 4-2 above, MSF #129 is configured for Roamer and is assigned through the AOKC command to OAI Key Code 10. OAI Key Code 10 corresponds in the PBX to MAT Function Key Index 43. Each D<sup>term</sup> in the system that is to access Roamer has function key 3 assigned to MAT Function Key Index 43 via the AKYI command. Now, for the duration of Roamer's lifetime, whenever a phone user presses function key 3 on any assigned D<sup>term</sup>, MSF 129 initiates communication with Roamer.

### **Assignment of Free Location Feature**

ASYD Command: (Assignment of System Data) Make the following setting: Sys 1 Index 4 bit 4 – Enter 1 (Yes) to enable the Free Location Feature. Note: If OAI goes down and the logical and physical number sets are the same, dis-

**Note:** If OAI goes down and the logical and physical number sets are the same, disabling this Free Location Feature disables all relocated logical numbers and only physical number assignments are accessible.

### Assignment of Numbering Plan to Support Free Location Feature

| This command is used to assign the actual first digit and the total number of digits for the set of physical numbers and again for the logical numbers. For instance, if the physical numbers are to be four digits long and lie in the range between 3000 to 3999, the first digit is 3 and the total number of digits is 4. The logical numbers can be the same first digit and total number of digits. Remember, use the same tenant number that was configured for Roamer.                                                                                                    |  |  |  |  |
|----------------------------------------------------------------------------------------------------|--|--|--|--|
| This command is then used to associate the first digit, assigned through ANPD, with a kind of service. In ASPA, assign the logical and physical number(s) from ANPD to STN – Station Number Level. Use the tenant number configured for Roamer and the same connection status index that was used in ANPD.                                                                                                    |  |  |  |  |
| Finally, this command is used to associate each physical (station) number from ANPD to the actual D <sup>term</sup> , or station, Line Equipment Number (LENS) and telephone class. Again, use the same tenant number.                                                                                                    |  |  |  |  |
| <b>Note:</b> Now that MAT assignments for logical and physical numbers are complete and correspond to the Roamer database, when a telephone user enters a logical number, the NEAX performs the following processes:                                                                                                    |  |  |  |  |
| <ul> <li>a. It reads the first digit and the total number of digits according to the ANPD assignment.</li> <li>b. It finds that the first digit is assigned to station service through the ASPA.</li> <li>c. It checks to see if the Free Location Feature (FLF) is enabled.</li> <li>d. If FLF is enabled, from its database Roamer provides the physical number associated to that logical number.</li> <li>e. Then the NEAX reads the ASDT to find out what actual D<sup>term</sup> is associated to that physical number and makes the change in assignment.</li> <li>Roamer is installed and ready to be initialized. Enter the APM Operations Menu and initialize Roamer through the Non-CRT Application Control option according to instructions provided in the APM Operations Manual.</li> </ul> |  |  |  |  |
|                                                                                                    |  |  |  |  |